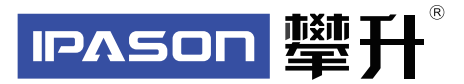

# **显示器产品手册**

E2401

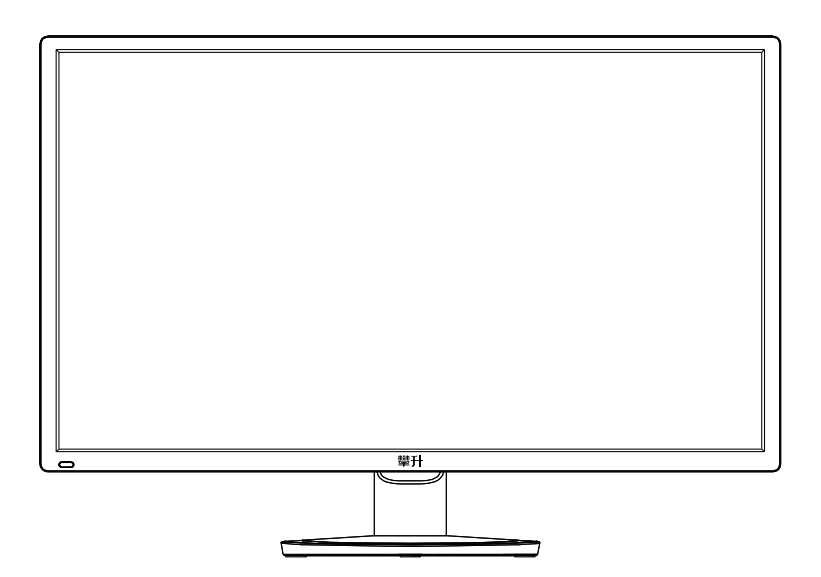

www.ipason.com

Ver: 1.0

# 目录

### A. 注意事项

- 04. 预防措施
- 05. 预防措施
- 06. 包装清单
- 07 安装说明
- 08. 控制和连接
- 08. 接口部件说明

### B. 操作说明

- 09. 一般说明
- 09 外部控制
- 10. 怎样使用OSD调整
- 10. 即插即用

### C.技术支持 (FAQ)

- 11. 技术支持 (FAQ)
- 12. 错误信息及可能的解决方案
- 12 规格
- 13 规格
- 14. 中国大陆RoHS
- 14. 《废弃电器电子产品回收处理管理条例》提示性说明

### D.保修服务条例

- 15. 保修服务条例
- 16. 售后服务流程
- 16. 发回件注意事项
- 17. 售后服务登记卡

Β

0.

# 注意事项

A 预 防措

施

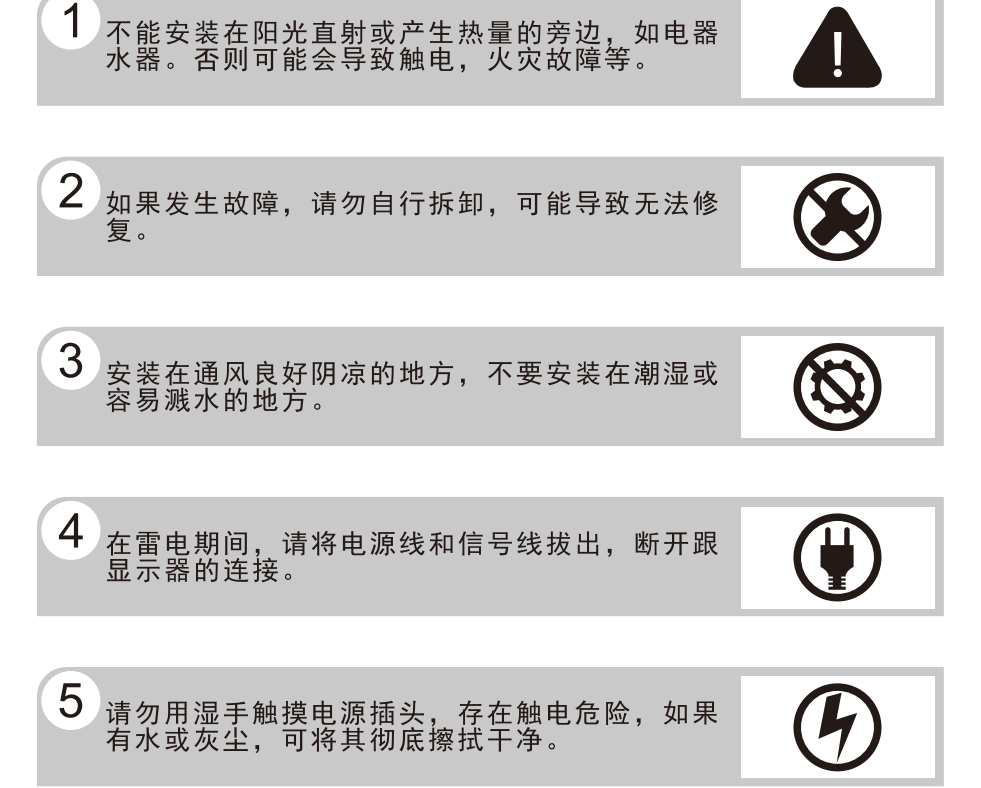

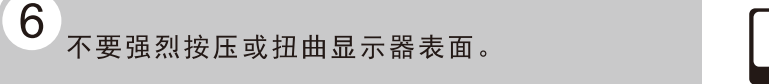

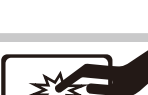

# 注意事项

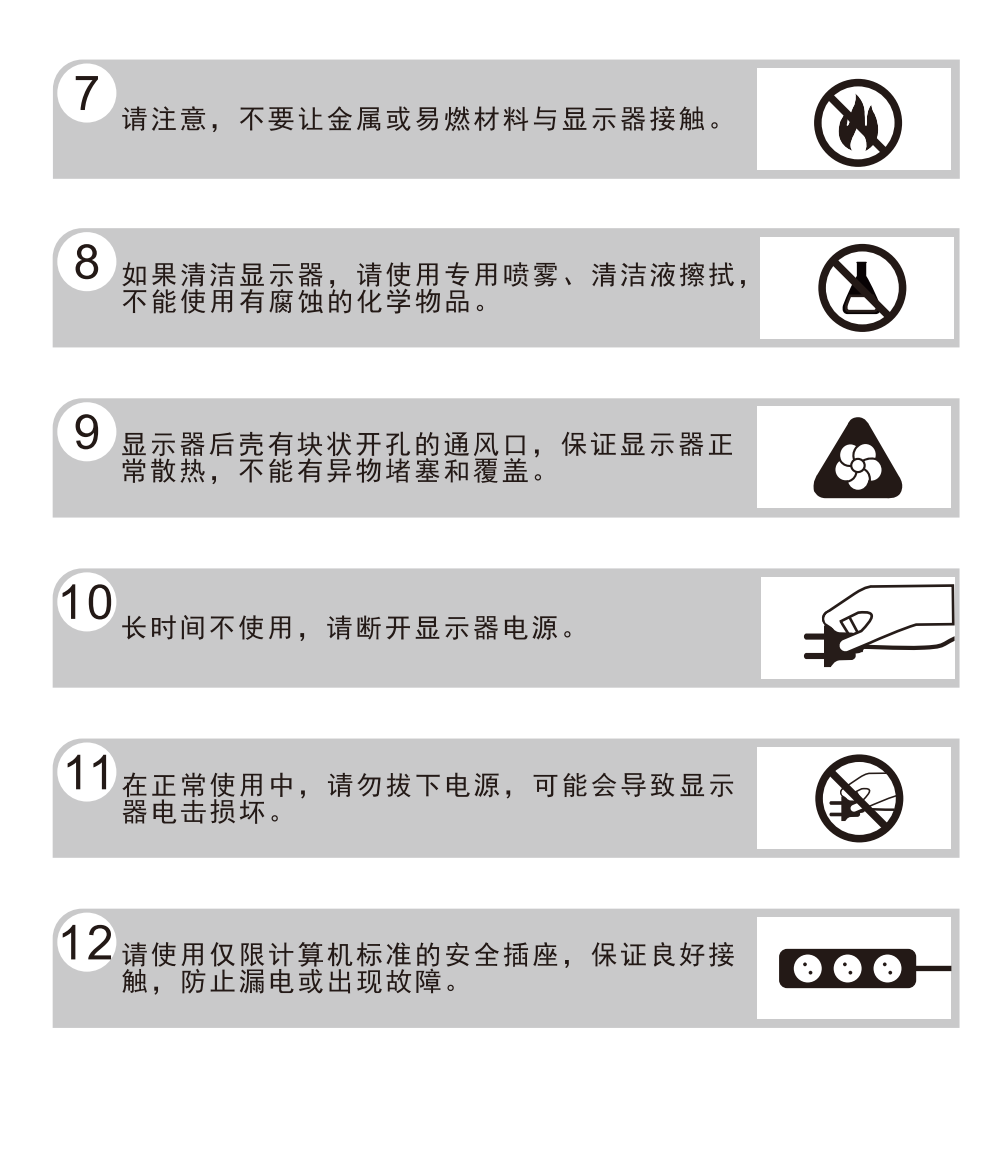

预 防 措 施

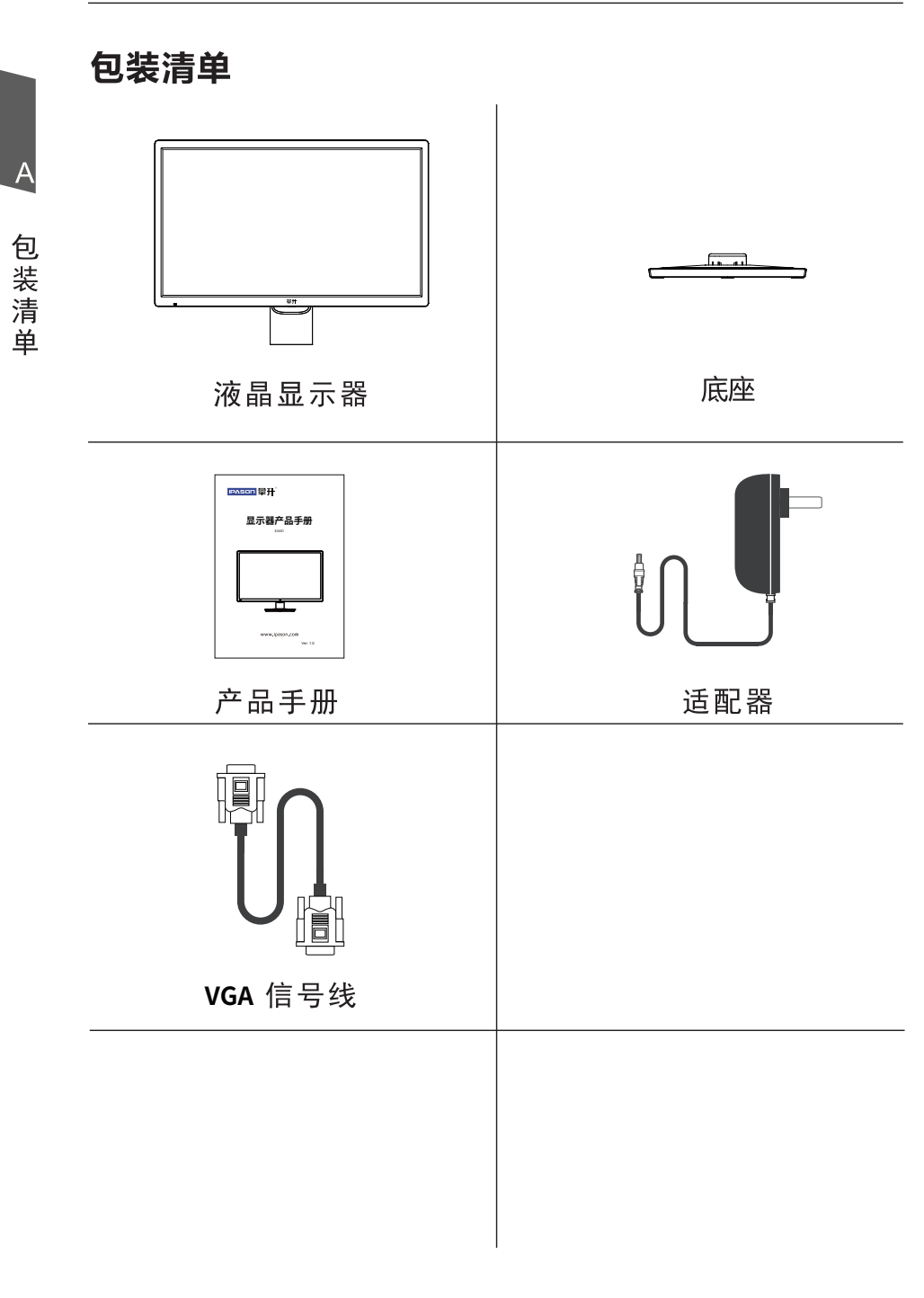

# 安装说明

(1) 取出显示器及底座 (2) 安装底座

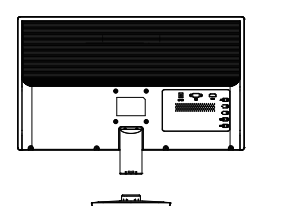

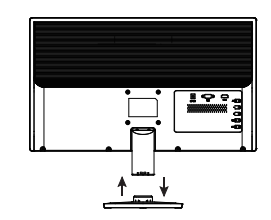

(3) 立放显示器

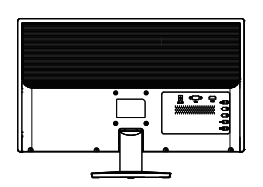

### 说明:

- 安装: 1、从句装中取出显示器和底座。
	- 2、将显示器下部支架与底座的插槽对齐、卡紧,如果发出咔哒 声,则显示器已牢固地安装到底座上。

折卸: 1、按压底座底部卡勾,同时拆下底座。

注:显示器在安装或拆卸必须平放在保丽龙的下盖上,确保受 力均匀,避免受力不均导致损坏。

### 电源:

- 1. 确认使用的话配器是否符合您所在地区的标准。
- 2. 该液晶显示器有较宽的电源工作范围, 可使用于100/120V或 100/240VAC地区 (无需用户调节)。

安<br>装 说 明

# 控制和连接

信号线连接:

把信号线接PC的显示卡输出口,一端接显示器输入口。

电源线连接:将电源适配器一端插到显示器DC输入口,适配器插 到电源插座。

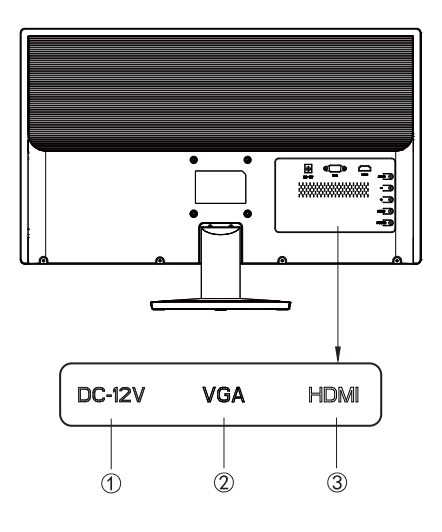

# 接口部件说明:

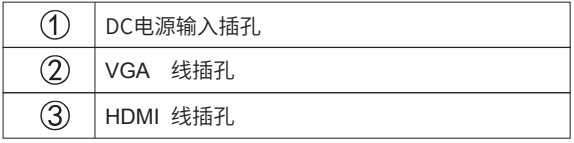

控 制 和 连接

# 操作说明

# 一般说明

按电源开关即可开关显示器。通过调节其他功能按键,可 以得到您需要的画面。

1. 接好电源适配器。

2. 将信号线接到PC显卡。

3. 打开电源开关开机, 电源指示灯亮。

### 外部控制

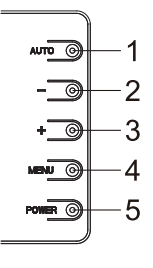

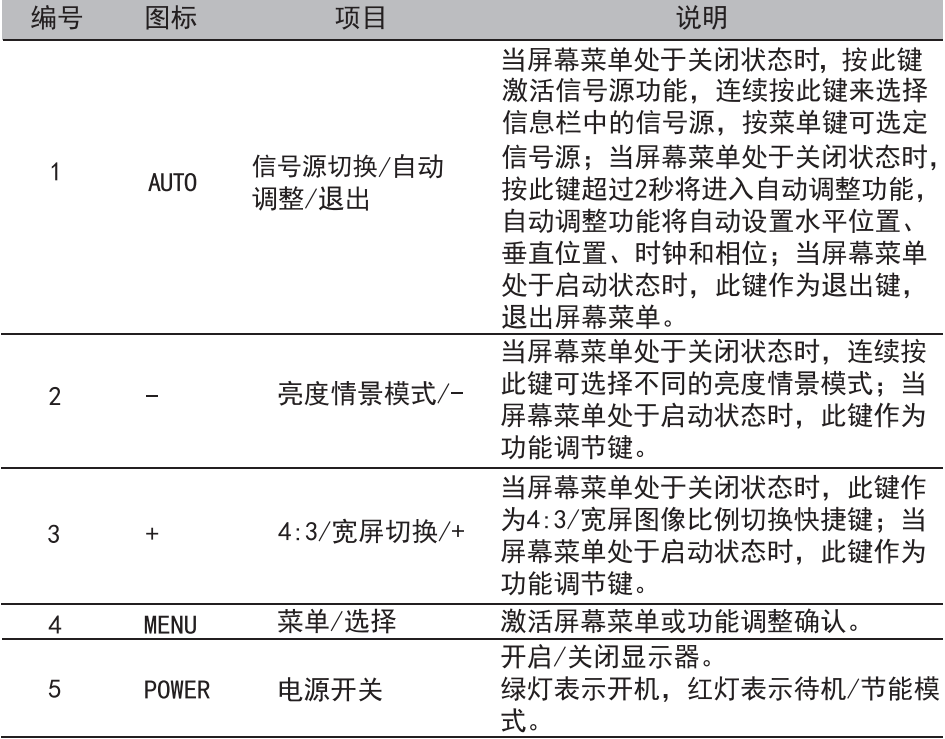

В

操

作

说

明

### 怎样使用OSD调整

- 1. 按 MENU 按钮激活 OSD窗口。
- 2. 按+或-浏览这些功能。如果想要调整的功能突出显示. 按MENU按钮激活它。如果所选的功能包含有子菜单. 再 按一下+或-可以浏览到子菜单功能。如果想要调整的 功能突出显示, 按 MENU 按钮激活它。
- 3 按+或-更改所选功能的设置。
- 4. 要保存和退出, 请按选择按钮, 再按退出按钮。如果您想 要调整其他任何功能, 请重复步骤2-3。

# 即插即用:

即插即用DDC2B特征。

本显示器配备符合VESA DDC标准的VESA DDC2B, 这允许显示 器将其型号告诉机主.并且根据DDC使用标准.传输其它水准的 显示能力。

DDC2B是符合I°C协议的双向资料通道, 主机可以通过DDC2B信 道去取得EDID信息。

如果没有视频输入信息、显示器将呈现出无功能状态、为了使 显示器能正常操作,必须要有视频输入信号。

本显示器符合视频电子标准协会(VESA)和瑞典雇员组织联盟 (NUTEK)规定的环保节能标准, 其功能是通过当无视频输入信 号时减少能源消耗的方式来节省电源的。在没有视频输入信 号输入显示器时, 经过一段时间, 将自动切换到待机状态, 这 样就减少了显示器的内部能源消耗。视频输入信号恢复后. 所有电源恢复正常且画面会自动重现。这种现象除了画面完 全消失外,其他方面都很像屏幕保护的特征。除非显示器彻底 关闭, 否则通过按键盘上某一键或按动鼠标可恢复图像。

操 作 说 昍

B

# 技术支持(FAQ)

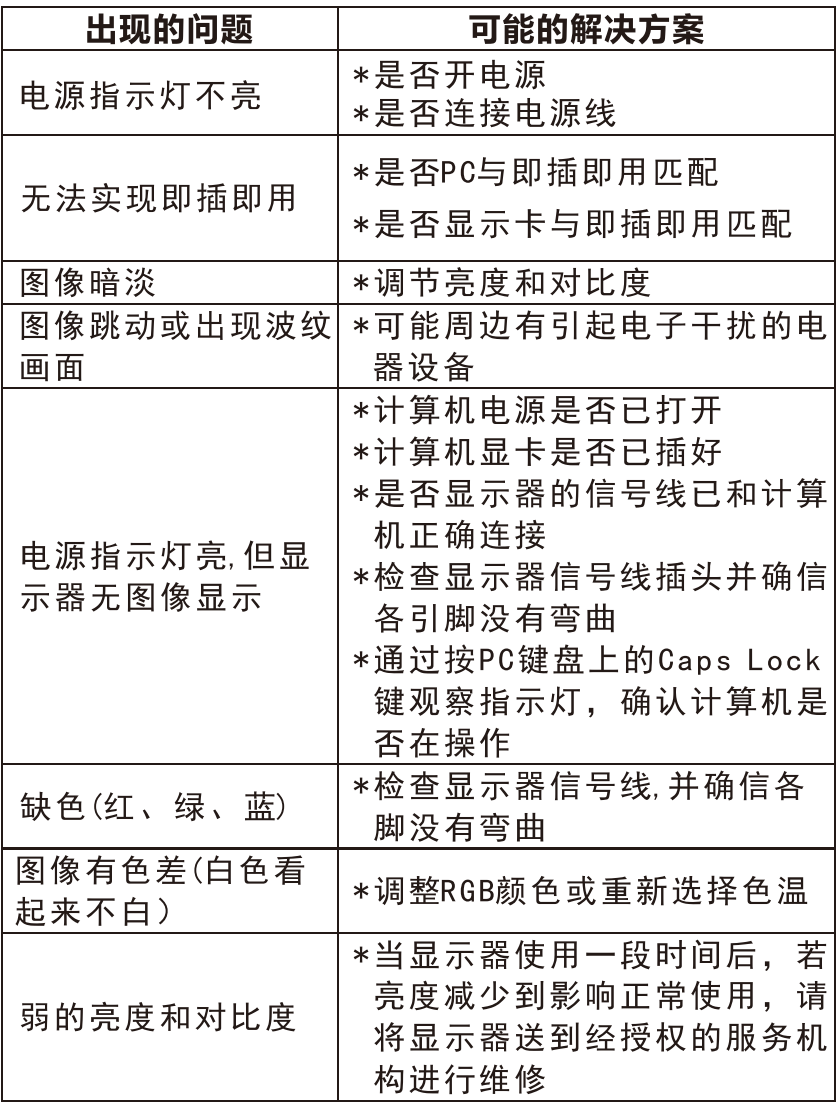

技术支持

 $\overline{C}$ 

# 错误信息及可能的解决方案

### 信号线没有连接:

- 1. 检查信号线是否正确连接. 如果接头松动. 请拧紧连接头上 的螺丝。
- 2. 检查信号线连接头的针脚是否损坏。

### 输入不支持:

您的计算机设置在不适当的显示模式,请重新设置您的计算 机为显示器推荐分辨率。

### 规格

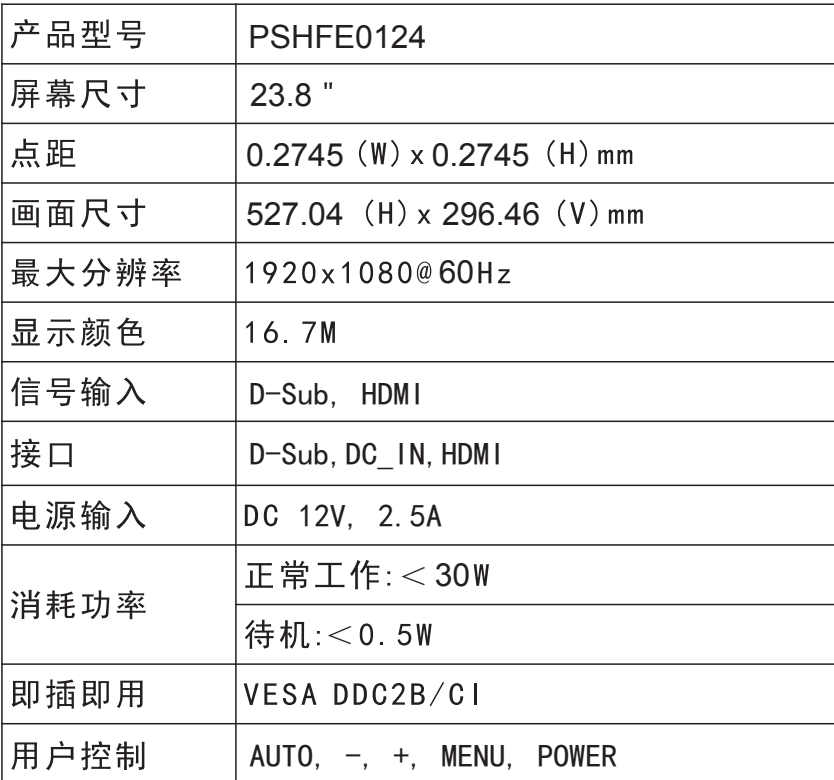

规格

 $\overline{C}$ 

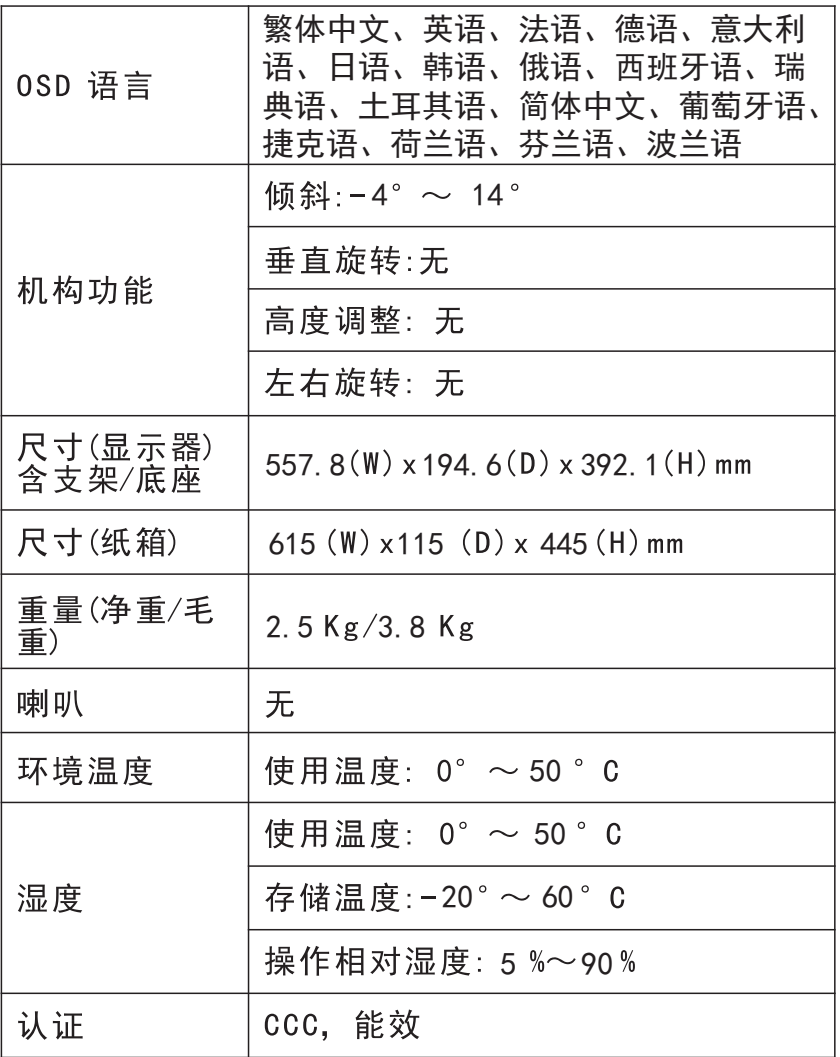

 $\overline{C}$ 规格

# 中国大陆 RoHS

根据中国大陆《电子电气产品有害物质限制使用标识要求》 (也称为中国大陆 RoHS), 以下部分列出了本产品中可能包含 的有害物质的名称和含量。

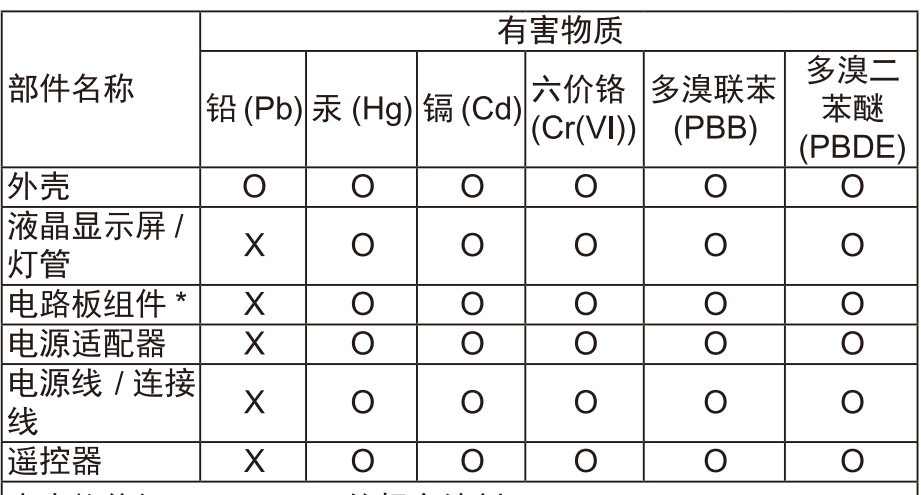

本表格依据 SJ/T 11364 的规定编制

\*: 电路板组件包括印刷申路板及其构成的零部件. 如申阳、申 容、集成电路、连接器等。

O: 表示该有害物质在该部件所有均质材料中的含量, 均在 GB/T 26572 规定的限量要求以下。

X: 表示该有害物质至少在该部件的某一均质材料中的含量, 超 出GB/T 26572规定的限量要求。但是上表中打"X"的部件, 其含量超出是因为目前业界还没有成熟的可替代的技术。

# 《废弃电器电子产品回收处理管理条例》提示性说明

为了更好地关爱及保护地球,当用户不再需要此产品或产品寿命 终止时,请遵守国家废弃电器电子产品回收处理相关法律法规,将其 交给当地具有国家认可的回收处理资质的厂商讲行回收处理。

中 国 大 陆RoHS

### 保修服务条例

### 尊敬的用户:

自您购买之日起(以正式发票为凭证),向消费者提供30天内 免费更换、3年整机免费服务。如果您不能及时提供购机发票或发 票记载不清、不准确,我公司将以显示器的生产日期(生产日期见 显示器后壳条形码标签)加1个月为准计算保修时间。

### 一. IPASON"服务":

- 1、30天之内免费更换: 从购买日期起, 若发生品质问题, 可 以免费更换为同型号新机器。
- 2、3年整机:从购买日期起3年内整机免费维修,不含营业场所 (网吧、游戏厅等),营业场所为两年质保。
- 3、无论您在中国大陆(不包括香港、台湾、澳门特别行政区)何处 购买并在大陆地区使用的显示器, 出现保修范围内的硬件 故障时, 欢迎您随时拨打IPASON服务咨询电话: 400-005 5-360。我们将为您提供售后维修服务.(售后维修服务时 请您务必出示该显示器的保修证和购机凭证)。

#### 二、保修说明

1、我公司的"保修承诺"仅限于对显示器故障硬件讲行的维修: 2、因显示器属电脑配套产品,如因电脑主机故障引起显示器 不能正常使用, 我公司仅承担对显示器故障的硬件修复: 3、每次维修时,客户服务人员将核对发票及保修证上的产品 型号和编号是否与商品实物相符;

#### 三、免除保修义务

为了使您的合法权益受到保护,避免不必要的损失,对于下列 原因导致产品故障或损坏,我公司不承担免费保修业务,请您选择 有偿服务:

- 检测无故障:
- 超过保修有效期:
- 无有效的产品保修卡正本:
- 保修卡正本与商品实物标识不符或者涂改:

 $\mathsf D$ 

保

修

服 务

条

例

- 由于使用不当,出现液晶面板划伤、磕碰、变形、凹陷等状况:
- 意外因素或人为行为以及外力造成的故障或损坏(包括操作失误、 搬运、摔毁、水浸、导电物讲入设备、输入不适合的电压等)。

注: 对于保修范围外的产品, 我们将进行有偿服务 (收费标准= 技术服务费+更换零件费)

# 售后服务流程

通过在线客服联系经销商客服 工作时间:08:00-22:00 硬件问题 软件问题 联系在线 寄回维修 技术客服 及时解决 1 联系在线客服登记: 2. 填写售后服务登记卡: 3 打包好产品(加入防 震泃沫) 同售后服务 卡一并寄回。

注: 1. 服务期限自快递签收之日起, 部分配件以厂家提供的保修期限为准。 2. 我司有权根据最新的售后服务政策调整上述服务内容。

# 发回件注意事项:

- 如发生退货请您一定要将产品原包装一并退回 请勿在原包装上 粘贴任何标签: (若原包装有问题, 厂家将不予换新, 只能做维修)
- 本店产品均为电子产品. 请您注意做好包装防震工作, 我们将 不胜感激。

D

售

后 服

务 流

寣

# 售后服务登记卡:

尊敬的用户, 真诚的感谢您购买IPASON品牌产品! 本产品保 修卡是申请保修服务的重要凭证,请您配合销售商填写并妥善保管, 谢谢!

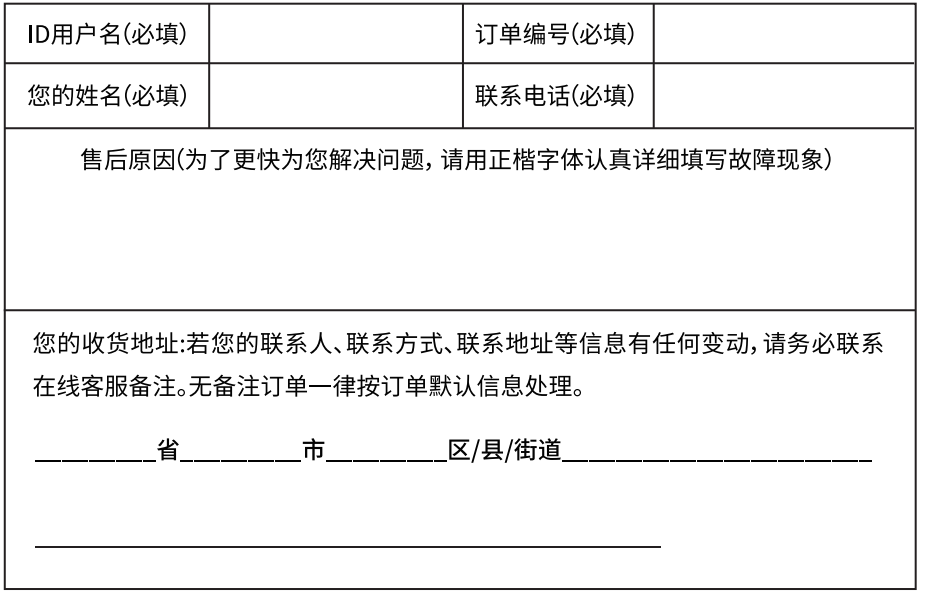

维修记录:

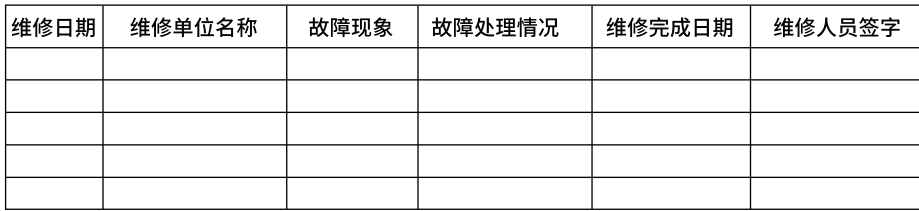

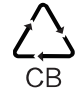

D

保修服务条例

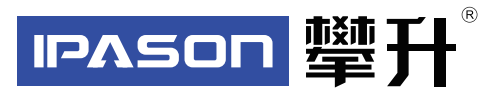

制 造 商: 武以攀开鼎承科技有限公司 制 造 商 地 址:武汉币黄陂区盘龙城汉口北大迫88号 出 版 日 期:2019年12月 汉口北电子商务大廈D1区18倭1801 PN:25AHDEDN01U010

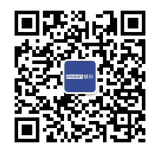

I P A S O N 微 信 服 务 号 www.ipason.com